# **Valor Shield RT**

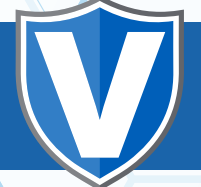

# **Configuring Valor Shield**

**On each of these areas there will be Vertical Ellipses on the upper right-hand corner.**

**This will bring up the menu Edit Parameters**

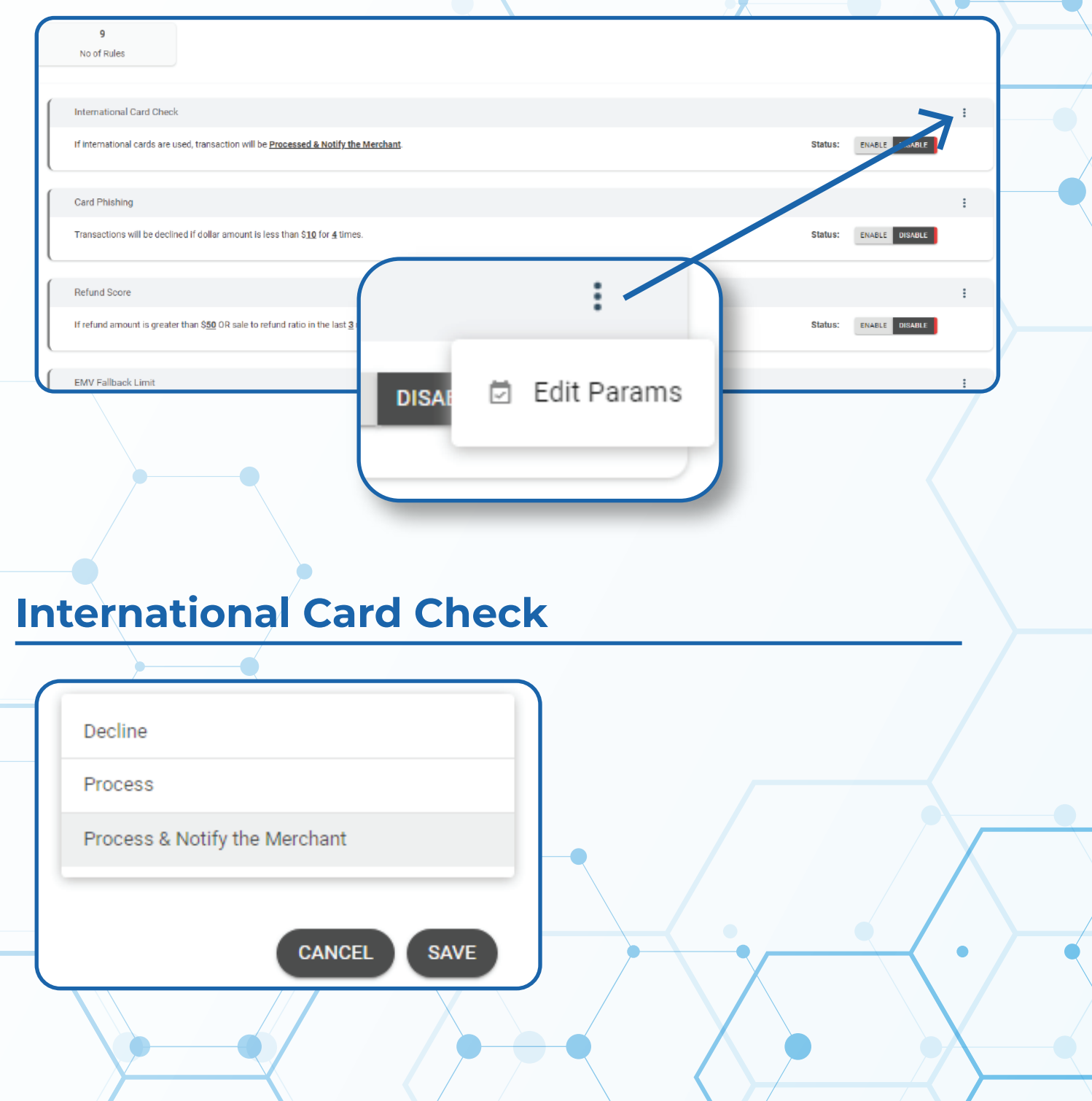

**Decline: This option will decline ALL international cards**

**Process: Process the card immediately** 

**Process & Notify Merchant: Process the card with a notification to the merchant**

### **Card Phishing**

**Transactions will be declined if dollar amount is less than a given dollar amount for your selected number of times.**

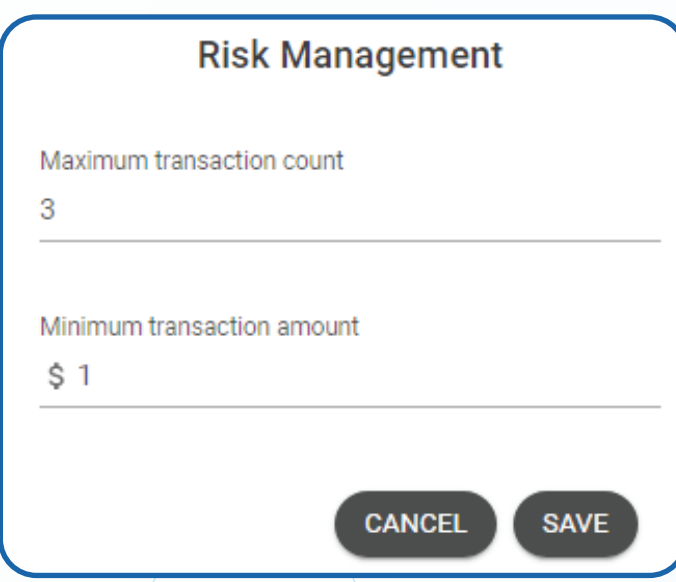

**Maximum transaction count: Enter in maximum amounts of transactions of the same dollar amount before transactions of that dollar amount is declined.**

**Minimum transaction amount: Enter in dollar amount that will trigger this function**

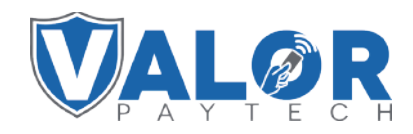

#### **Refund Score**

**If refund amount is greater than dollar amount of your choice OR sale to refund ratio in the chosen amount months is greater than the chosen number of times, then decline the transaction**

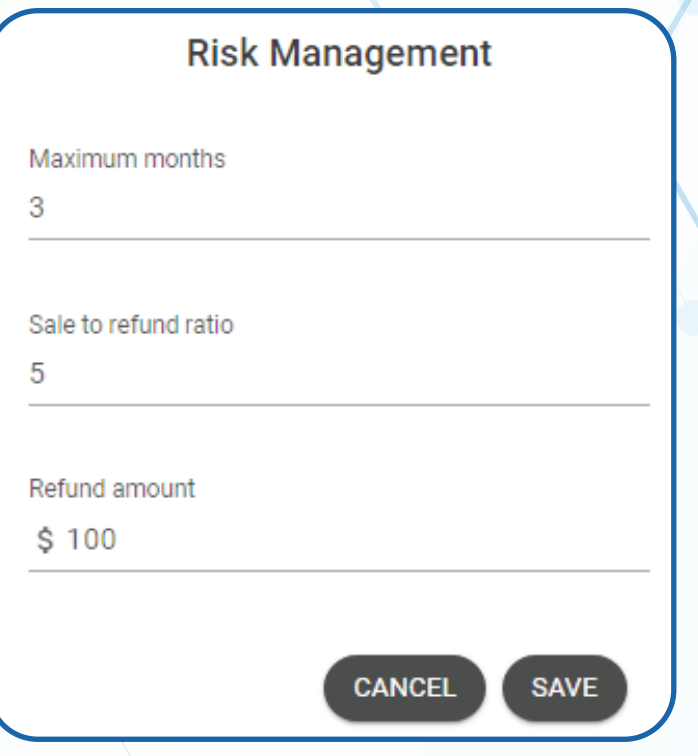

**Maximum Months: Set maximum months for a transaction to be able to be refunded**

**Sale to refund ratio: Set sales to refund ratio that will trigger the decline**

**Refund amount: Set the refund amount to the merchant**

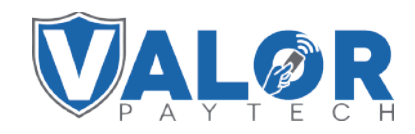

#### **EMV Fallback Limit**

**If there are more than chosen number of tickets OR transaction amount adding up to a given dollar amount processed on EMV transaction in fallback mode in each day will decline the transaction.**

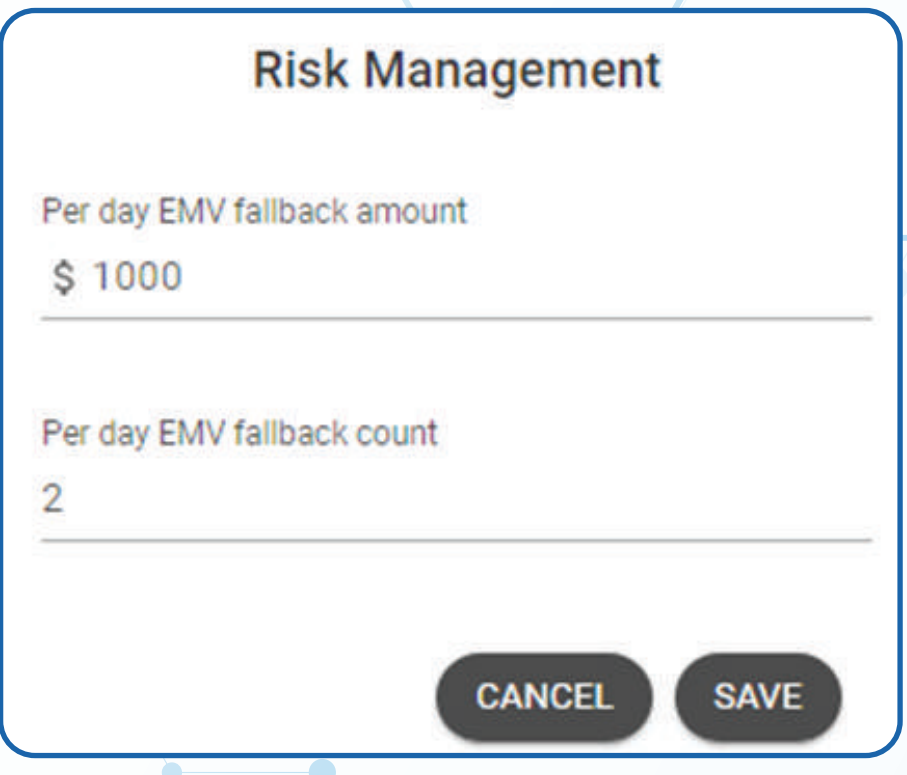

**Per day EMV fallback amount: Set dollar amount in fallback mode to trigger the declines** 

**Per day EMV fallback count: Set the fallback mode amount that will trigger a decline**

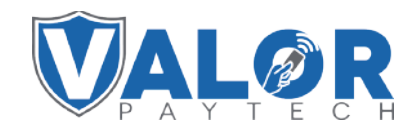

## **Shipping Address ( E-Commerce )**

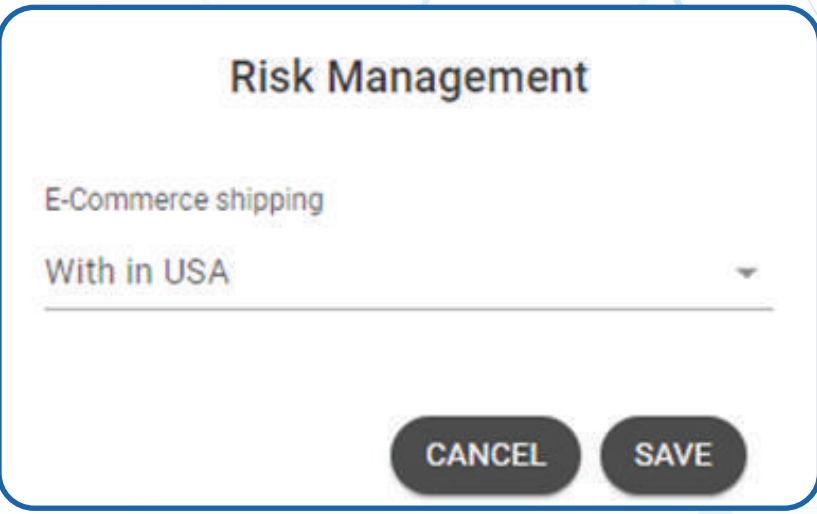

**Within USA: Select this option if you only ship US only**

**USA & International: Select this option if you ship USA and international**

# **IP Address ( E-Commerce )**

**Allow USA or All IP Addresses**

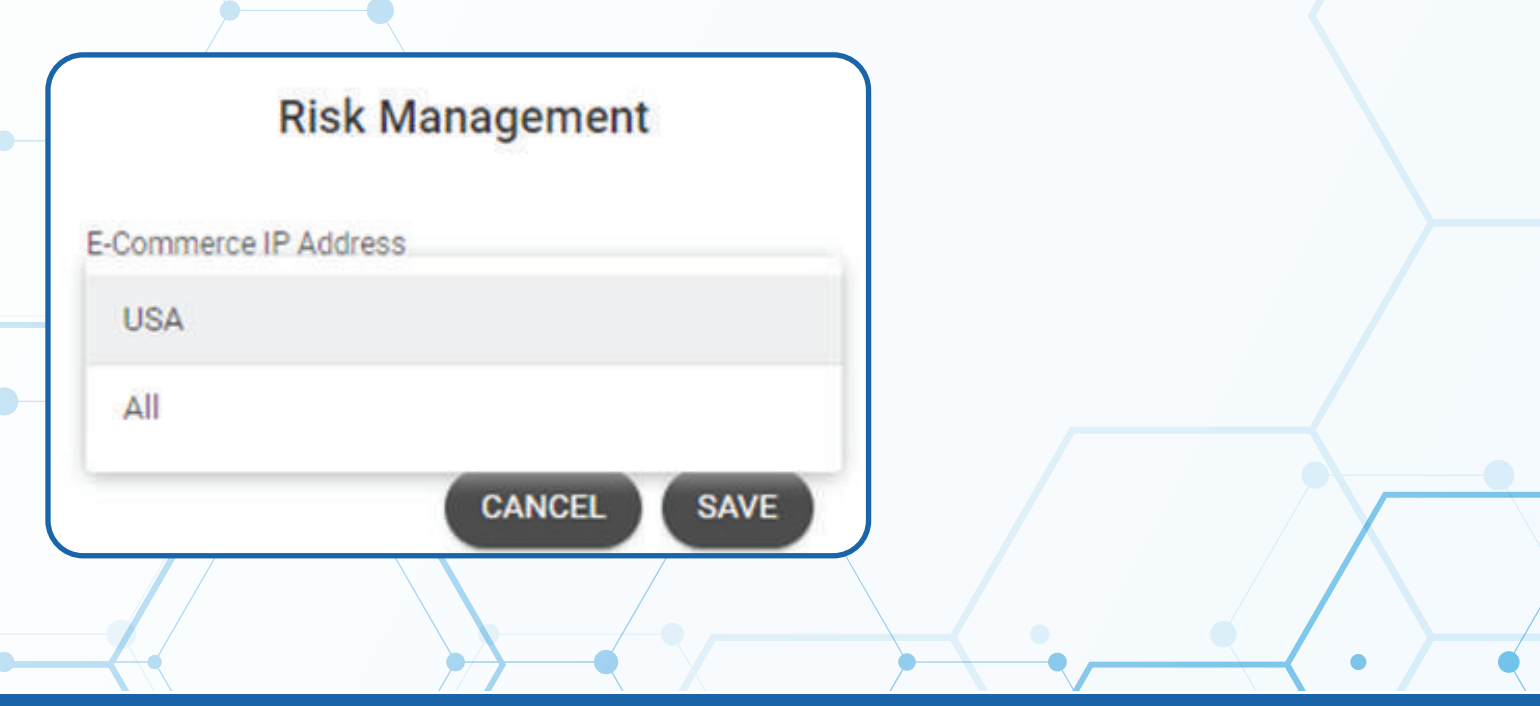

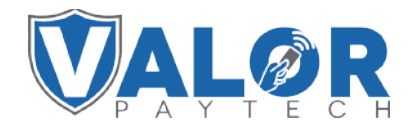

**USA: Choose this if you only want USA IP to go to eCommerce**

**ALL: Choose this if you want to accept any IP**

### **Per Transaction Max Limit**

**Transactions will be declined if per txn amount is greater than a given amount.** 

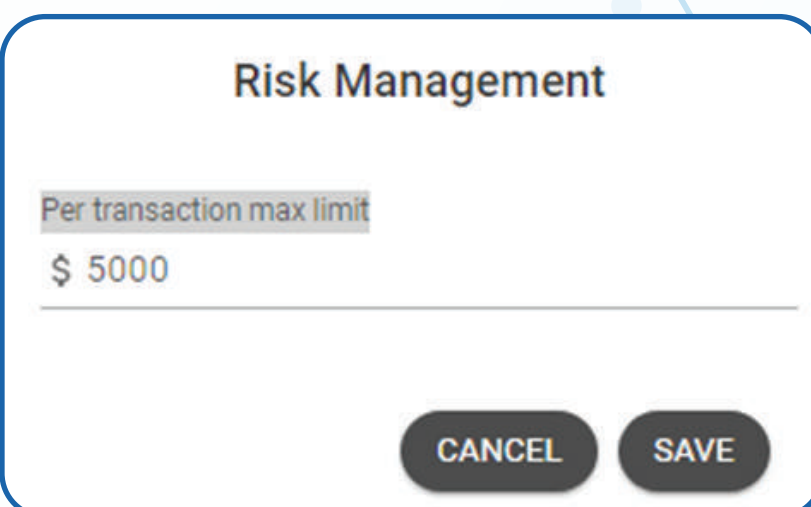

**Per transaction max limit: Set dollar amount to start the decline.**

### **Daily Max Cumulative Amount**

**Transactions will be declined if per txn amount is greater than a given amount.** 

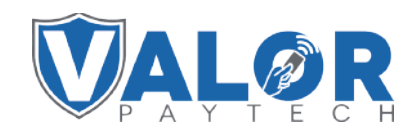

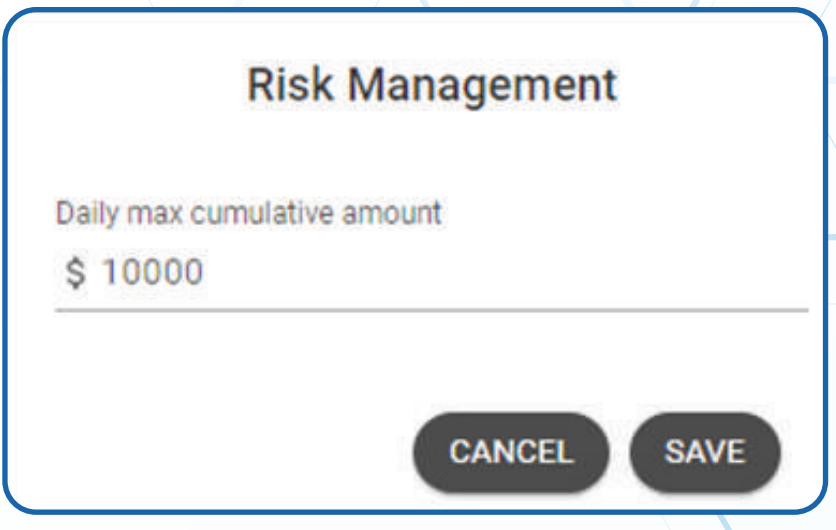

**Daily max cumulative amount: Enter in the max amount per day**

### **Monthly Max Cumulative Amount**

**Transactions will be declined if monthly cumulative amount is greater than a given number.** 

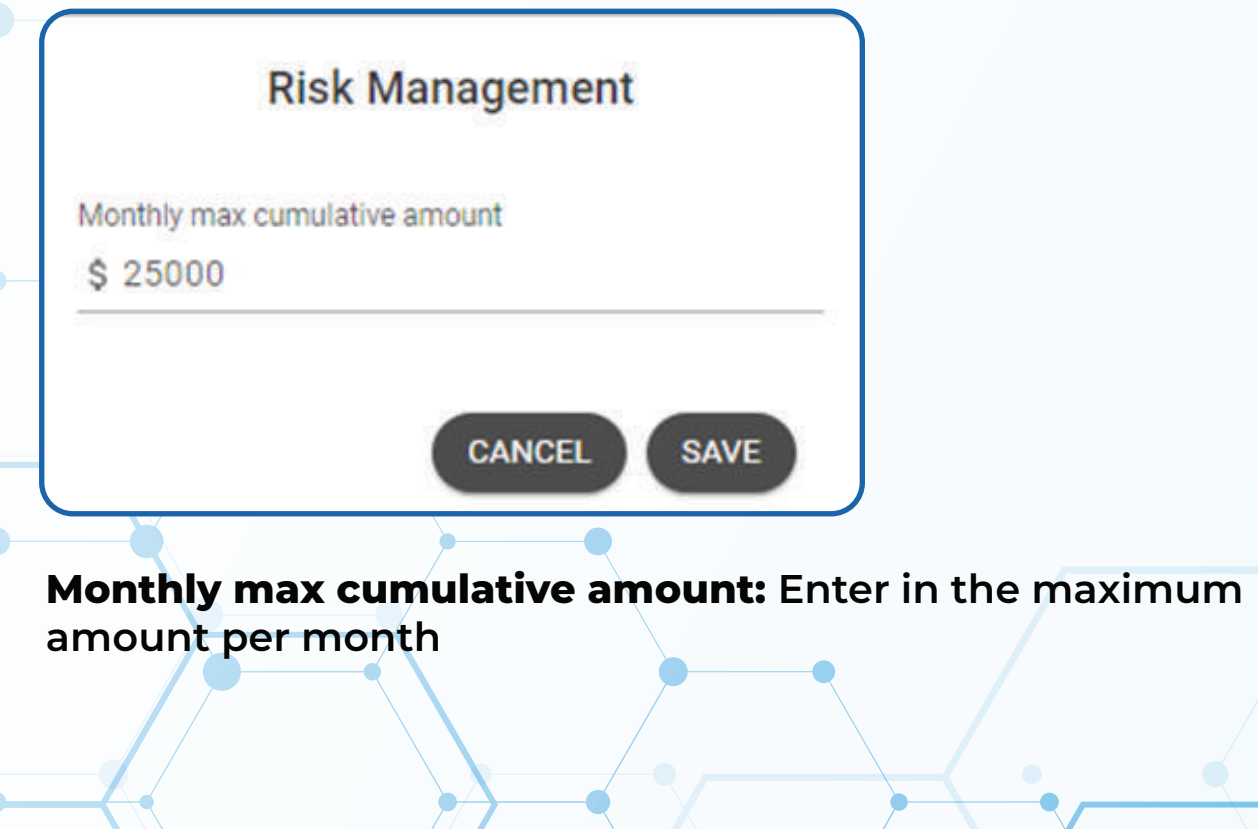

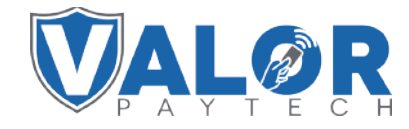

## **Finalization**

**Once you chosen all modules click on enable to start the Valor Shield RT**

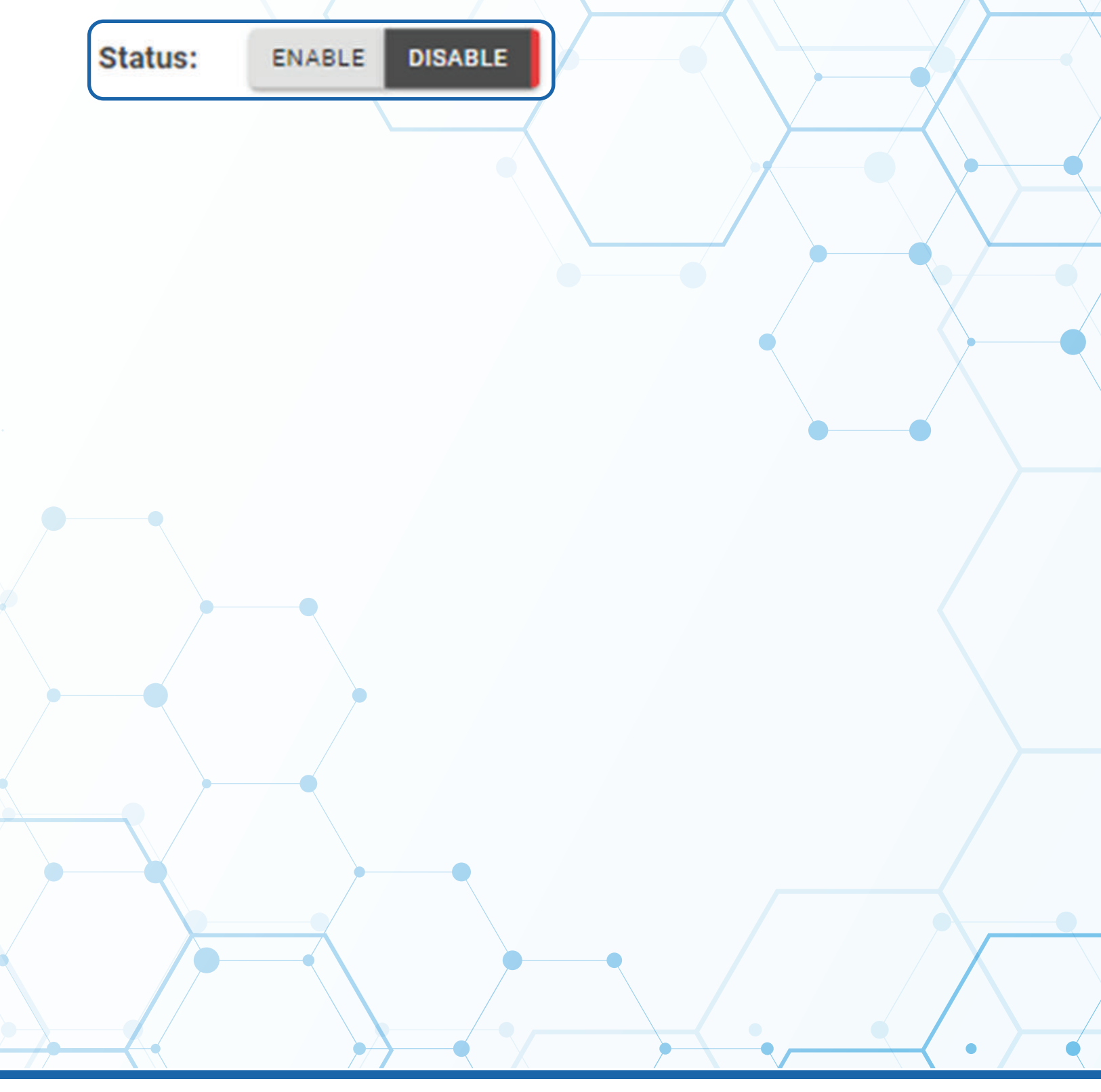

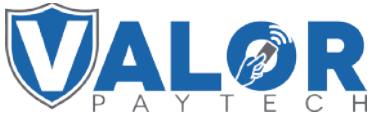